# <span id="page-0-0"></span>Почему неправильно считается рабочее время в отчете?

# Проблема

неправильно считается рабочее время в отчете

## Решение

Причин, что в отчете рабочее время считается не так, как вы расчитывали, может быть множество. В каждом конкретном случае они могут быть свои.

Ниже список некоторых из них:

## Сотруднику не задан график работы.

В этом случае система наверняка допустит ошибки при расчете, т.к. не будет понимать как правильно, в соответствие со сменами расставлять события идентификации и расчитывать рабочее время.

#### Сотрудник работает не по своему графику.

При выходе сотрудника на работу вне назначенного ему графика необходимо внести соответствующие изменения, зайдя в свойства сотрудника и выбрав расширенный режим назначения графика работы:

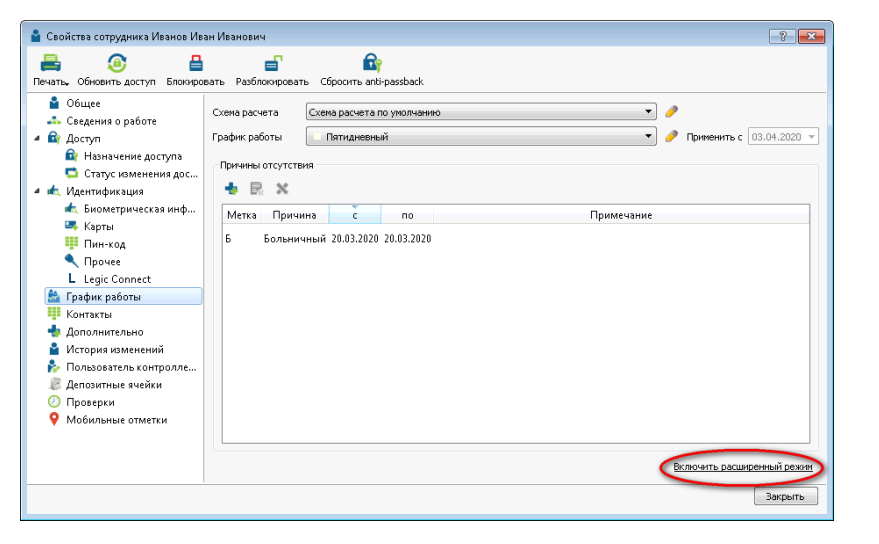

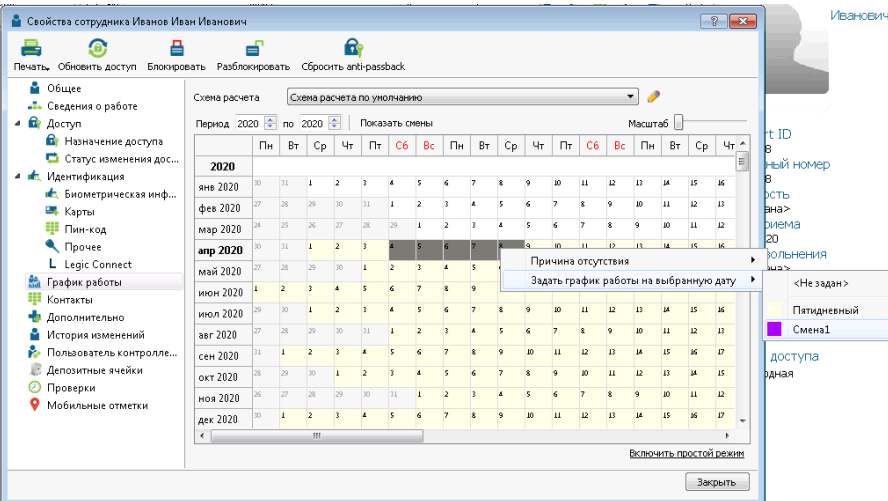

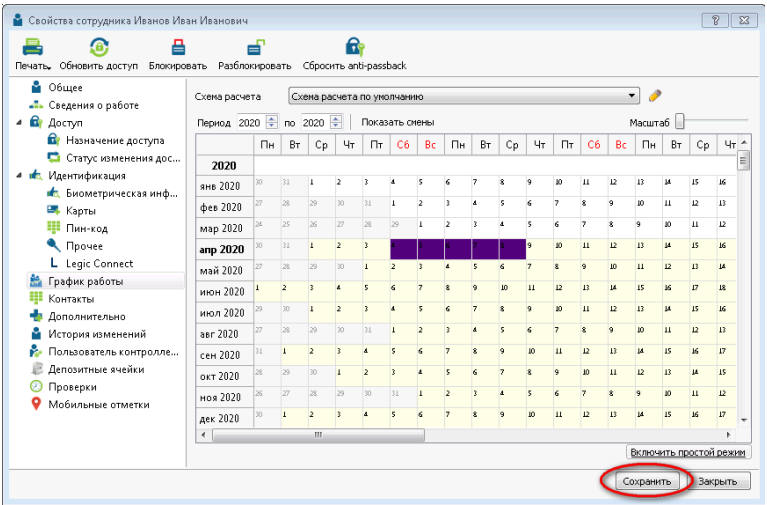

#### При составлении отчета неверно выбрана схема расчета

При составлении отчета можно выбрать одну схему расчета для всех сотрудников, а можно воспользоваться схемой расчета, которая была назначена сотруднику в его свойствах.

Часто это приводит к путанице. Проверьте, что сделали правильный выбор

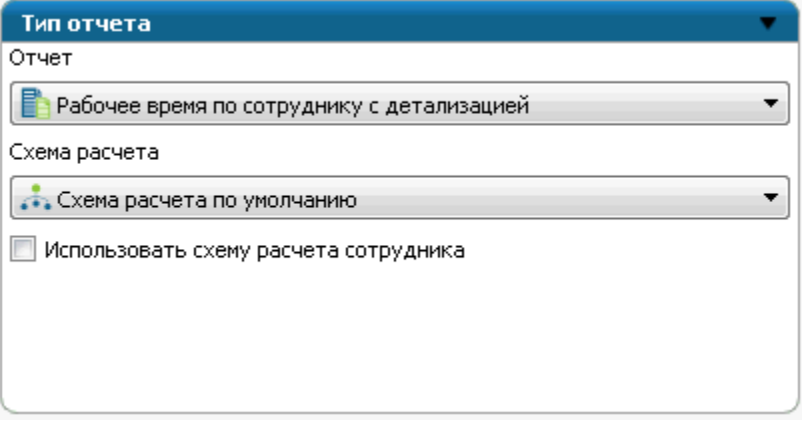

#### Неправильно составлена схема расчета

Наиболее частой причиной некорректного расчета РВ является неправильно составленная схема расчета.

Ниже некоторые примеры:

1. При ненормированном графике важно правильно задать параметр "Время для ограничения смены". Например, мы точно не знаем, сколько времени проведет сотрудник на предприятии, но, но предположительно это будет не менее 8 часов. Возьмем некоторый запас и выставим ограничение 12 часов.

Необходимо это для того, чтобы система могла понять к какой смене относится та или иная отметка идентификации сотрудника.

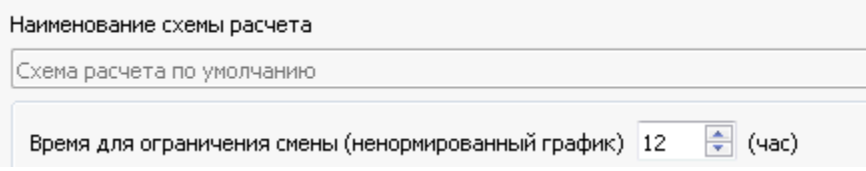

2. Когда контроллеров в системе много, часто не все они используются для учета рабочего времени. Если в схеме расчета не выбрать необходимые, а использовать отметки со всех контроллеров, то может возникнуть путаница. То же самое можно сказать и про обратное. Если для учета РВ были выбраны конкретные контроллеры и в системе появился новый контроллер, по которому предполагается учет рабочего времени, то не забудьте добавить его в схеме расчета.

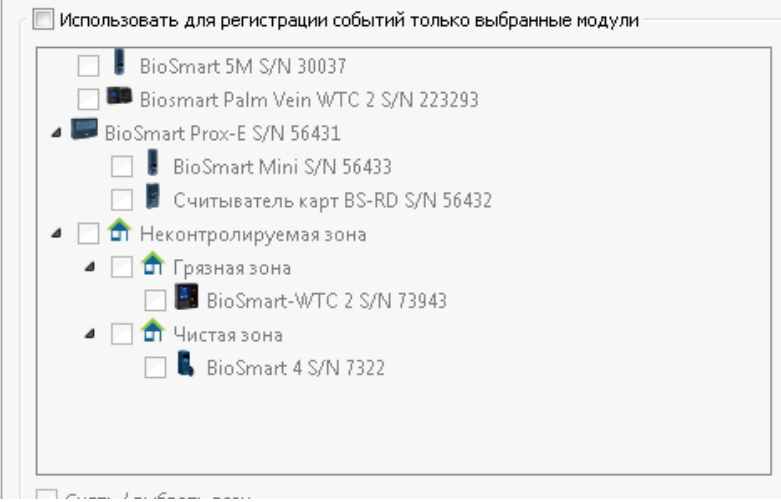

3. Еще один важный показатель, часто приводящий к ошибке расчета "режим расчета"

## Собственно, их два

первый вход - последний выход. Расчет в этом режиме такой РВ = время последнего выхода в смену - время первого входа на смену - время обеда, заданного в графике работы.

по факту (если галочка первый вход-последний выход не установлена). Расчет РВ в этом режиме сумма всех временных отрезков "вход-выход" за смену.

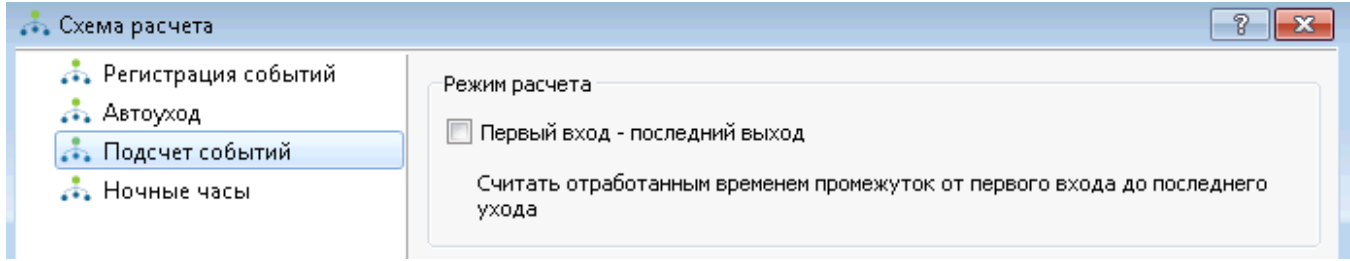

Проверьте, правильно ли вы выбрали режим расчета

4. При расчете ночных смен также важен показатель "переносить отработанное время на день начала рабочей смены"

Если он установлен, то все рабочее время в отчете запишется на день выхода сотрудника в смену. Если не установлен, то время поделится по факту на вечер одного дня и утро другого.

Например: Сотрудник вышел в смену 01.03 в 20:00, а ушел со смены 02.03 в 8:00

При выборе параметра в отчете увидим 01.03 -12 часов 02.03 - пробел или выходной или часы следующей смены, при выходе вечером.

Без выбора параметра - 01.03- 4 часа 02.03 - 8 часов

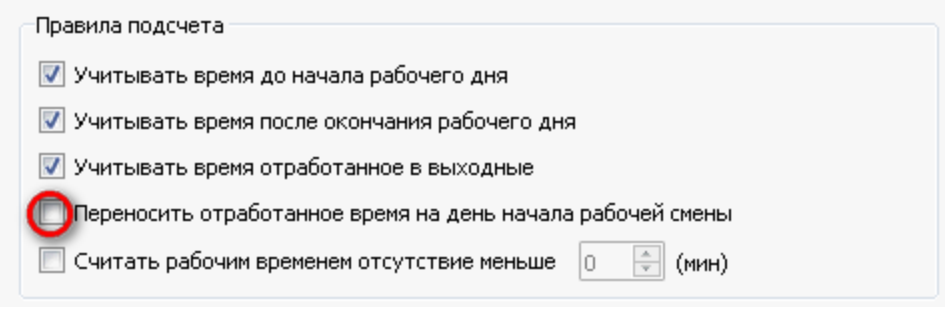

## Связанные статьи

[Дизайнер отчетов. Добавление своих полей - "Прогулы по подразделениям"](https://confluence.prosyst.ru/pages/viewpage.action?pageId=55194430)

- [Почему при назначенном сотруднику ненормированном графике в отчёте ставится «ПР» \(прогул\) или «В» \(выходной\), хотя он отработал смену?](https://confluence.prosyst.ru/pages/viewpage.action?pageId=55191198)
- [Почему у событий в журнале неправильное время? Например, отличается на +/- n часов.](https://confluence.prosyst.ru/pages/viewpage.action?pageId=51282052)
- [Почему неправильно считается рабочее время в отчете?](#page-0-0)
- [Как подключить и настроить работу терминала PV-WTC с БУР Biosmart и электромагнитным замком?](https://confluence.prosyst.ru/pages/viewpage.action?pageId=51281950)